# **GA-X58A-UD3R**

Placa base con zócalo LGA1366 para la familia de procesadores Intel® Core™ i7

Manual de usuario Rev. 1002

# **Tabla de contenido**

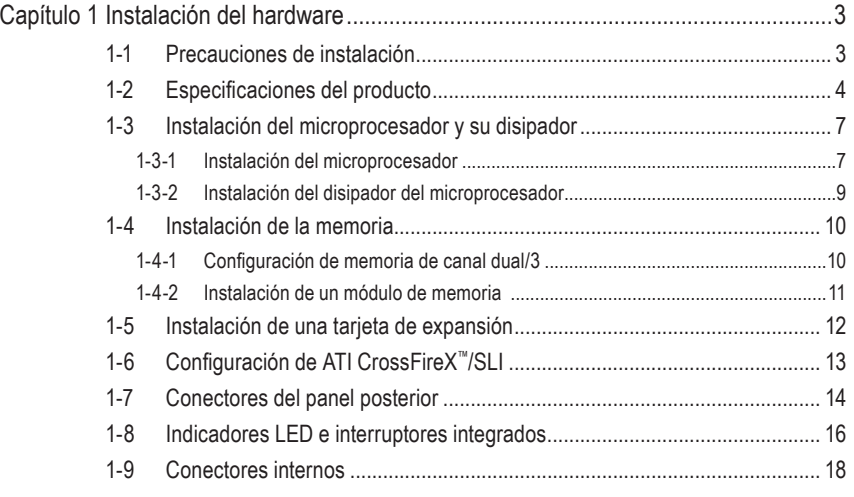

"\*" Para más información sobre el uso de este producto, por favor consulte la versión completa del manual de usuario (Inglés) en el sitio web de GIGABYTE.

# <span id="page-2-0"></span>**Capítulo 1 Instalación del hardware**

# **1-1 Precauciones de instalación**

La placa base contiene numerosos y delicados componentes y circuitos electrónicos que pueden resultar dañados como consecuencia de descargas electrostáticas (ESD). Antes de realizar la instalación, lea atentamente el manual de usuario y siga estos procedimientos:

- No retire ni rompa las etiquetas del número de serie de la placa base ni de la garantía proporcionada por el distribuidor antes de realizar la instalación. Estas etiquetas son necesarias para la validez de la garantía.
- • Desconecte siempre la alimentación de CA desenchufando el cable de alimentación de la toma de corriente eléctrica antes de instalar o quitar la placa base u otros componentes de hardware.
- • Cuando enchufe componentes de hardware a los conectores internos de la placa base, asegúrese de que están conectados firmemente y de forma segura.
- • Cuando manipule la placa base, no toque los conectores ni contactos metálicos.
- • Póngase una cinta en la muñeca contra descargas electrostáticas (ESD) cuando manipule componentes electrónicos como placas base, microprocesadores o memorias. Si no tiene una cinta ESD para la muñeca, mantenga las manos secas y toque primero un objeto metálico para descargar la electricidad estática.
- • Antes de instalar la placa base, colóquela sobre una almohadilla antiestática o dentro de un contenedor con protección antiestática.
- • Antes de desenchufar el cable de la fuente de alimentación de la placa base, asegúrese de que dicha fuente se ha desconectado.
- • Antes de encender la alimentación, asegúrese de que el voltaje de la misma está establecido conforme a la norma de voltaje local.
- • Antes de utilizar el producto, compruebe que todos los cables y conectores de alimentación de los componentes de hardware están enchufados.
- • Para evitar daños en la placa base, no deje que los tornillos entren en contacto con sus circuitos ni componentes.
- • Asegúrese de que no sobran tornillos ni componentes metálicos en la placa base ni dentro de la carcasa de su PC.
- No coloque su PC en una superficie inestable.
- No coloque su PC en un entorno con temperaturas elevadas.
- • Si enciende su PC durante el proceso de instalación se pueden producir daños materiales en los componentes del sistema. Asimismo, el usuario también puede sufrir daños.
- • Si alguno de los pasos de instalación le plantea dudas o tiene problemas con el uso del producto, consulte a un técnico informático profesional homologado.

# **1-2 Especificaciones del producto**

<span id="page-3-0"></span> $\mathbin{\parallel}$ 

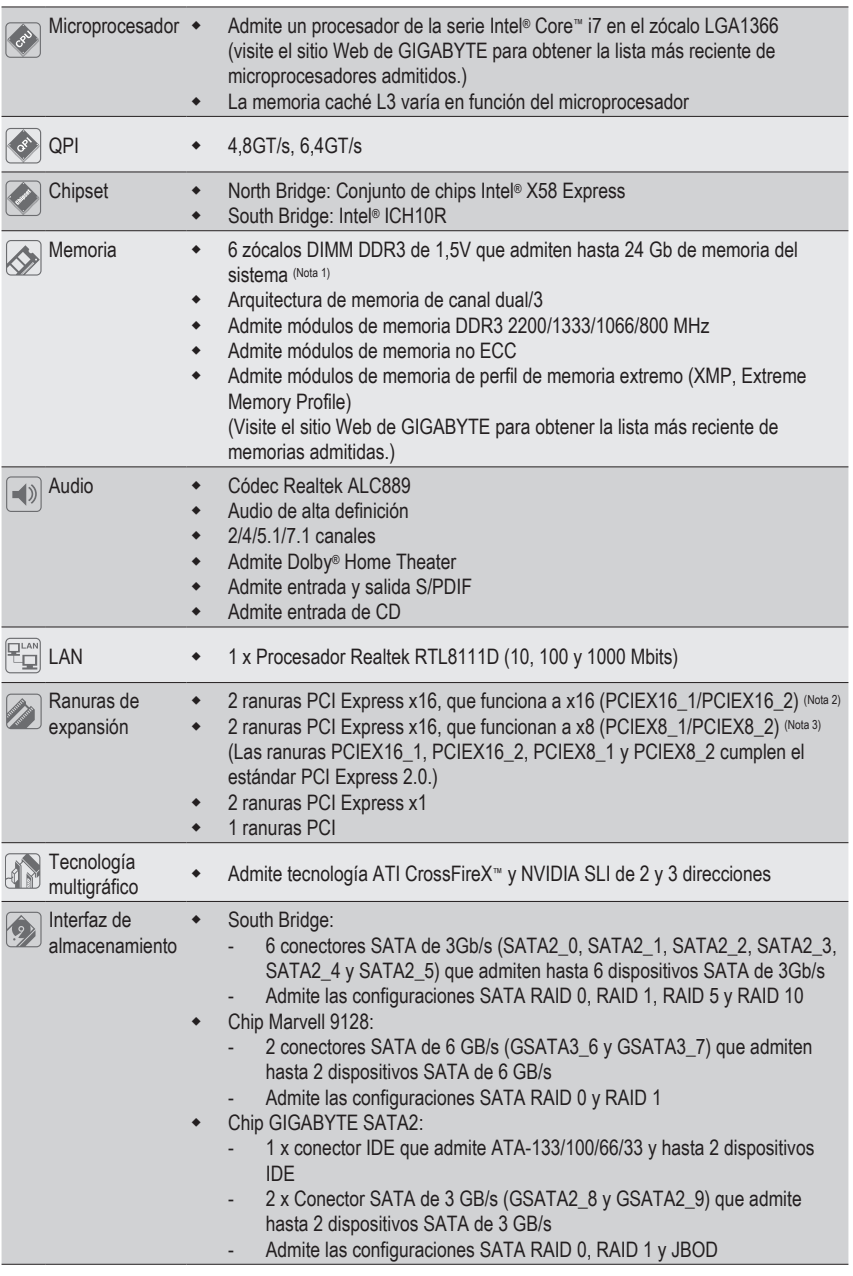

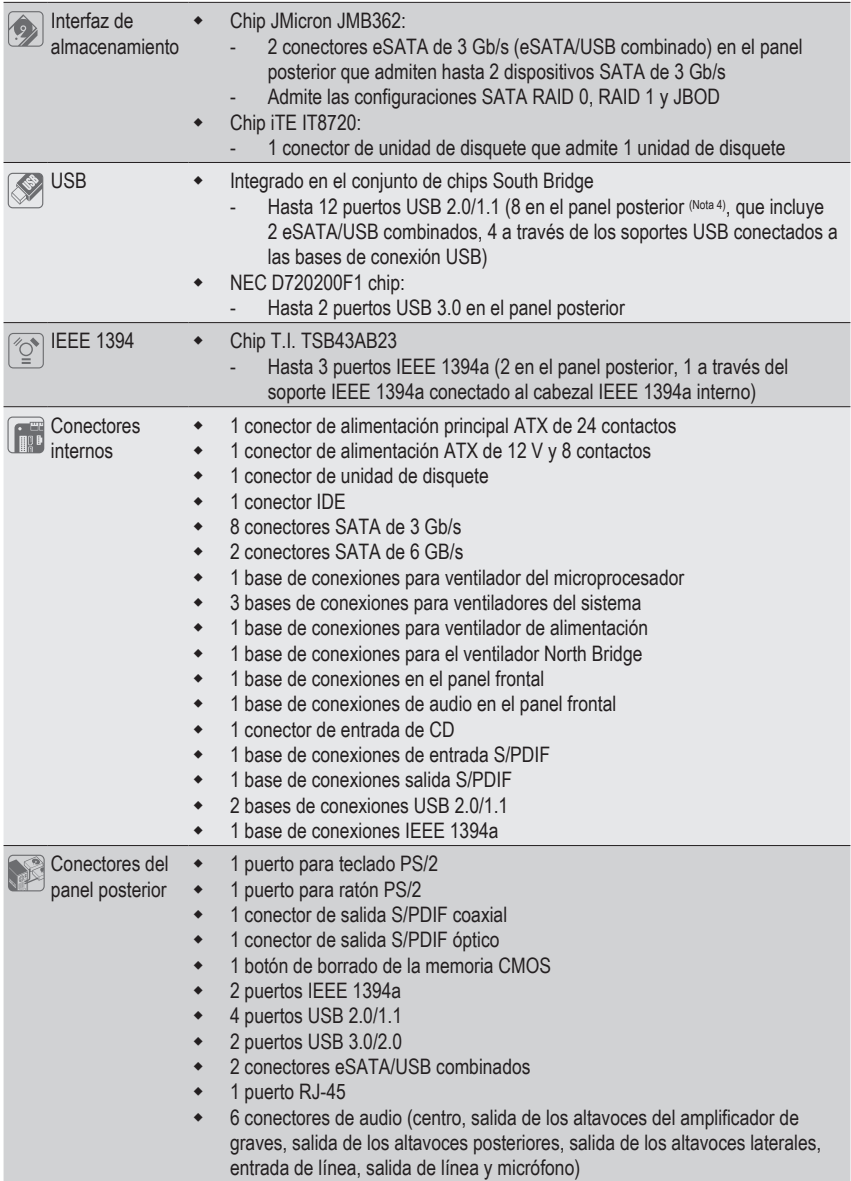

 $\mathbf{I}$ 

 $\mathbf{I}$ 

 $\overline{\phantom{a}}$ 

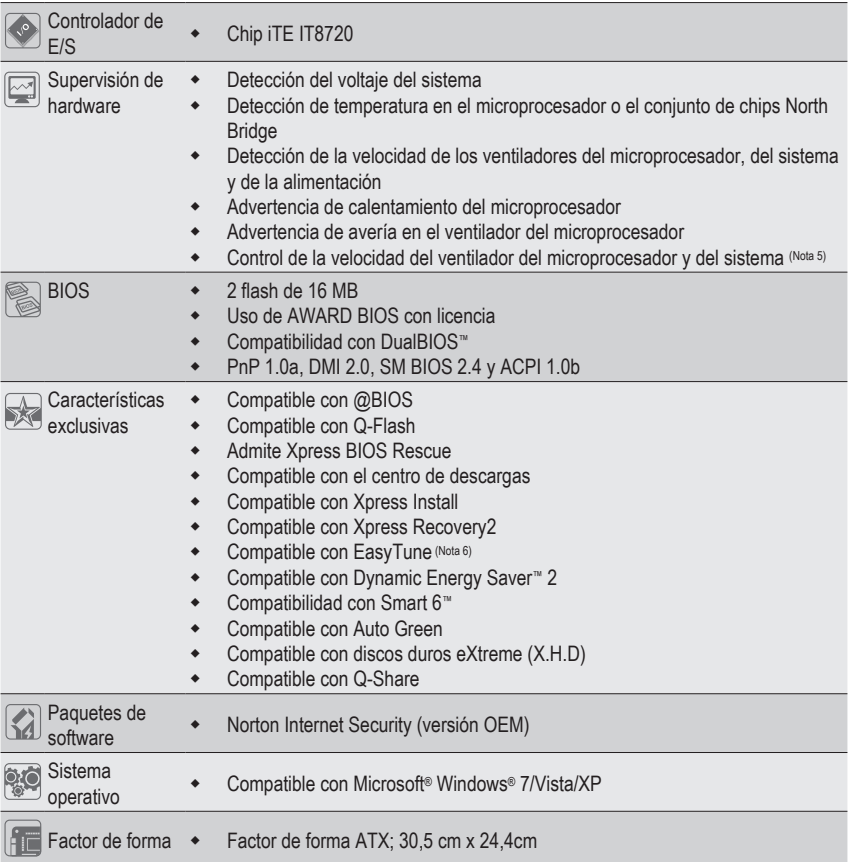

- (Nota 1) Debido a la limitación del sistema operativo de 32 bits, cuando se instalan más de 4 GB de memoria física, el tamaño real de la memoria mostrado será inferior a 4 GB.
- (Nota 2) Para conseguir un rendimiento óptimo, si solamente se instala una tarjeta gráfica PCI Express, asegúrese de instalarla en la ranura PCIEX16\_1; si instala dos tarjetas gráficas PCI Express, es recomendable instalarlas en las ranuras PCIEX16\_1 y PCIEX16\_2.
- (Nota 3) Las ranuras PCIEX8\_1 y PCIEX8\_2 comparten ancho de banda con las ranuras PCIEX16\_1 y PCIEX16\_2 respectivamente. Cuando la ranura PCIEX8\_1 se rellena con una tarjeta de expansión, la ranura PCIEX16 1 podrá funcionar en el modo x8 como máximo; cuando la ranura PCIEX8 2 se rellena con una tarjeta de expansión, la ranura PCIEX16\_2 podrá funcionar en el modo x8 como máximo.
- (Nota 4) Dos comparten los mismos puertos con USB 3.0 y otras dos con eSATA.
- (Nota 5) La compatibilidad de la función de control de ventilador del microprocesador/sistema dependerá del ventilador del microprocesador/sistema que instale.
- (Nota 6) Las funciones disponibles en EasyTune pueden diferir en función del modelo de la placa base.

# <span id="page-6-0"></span>**1-3 Instalación del microprocesador y su disipador**

Lea las siguientes instrucciones antes de instalar el microprocesador:

- Asegúrese de que la placa base admite el microprocesador.
- (Visite el sitio Web de GIGABYTE para obtener la lista más reciente de microprocesadores admitidos.)
- Apague siempre el equipo y desenchufe el cable de alimentación de la toma de corriente eléctrica antes de instalar el microprocesador para evitar daños en el hardware.
- Identifique el contacto número uno del microprocesador. El microprocesador no se puede insertar si no se coloca correctamente. (También puede identificar las muescas que se encuentran en ambos lados del microprocesador y las indicaciones de alineación que figuran en el zócalo de éste.)
- Aplique una capa fina y uniforme de compuesto térmico en la superficie del microprocesador.
- No encienda el equipo si el disipador de calor del microprocesador no está instalado. De lo contrario, el microprocesador puede sobrecalentarse y resultar dañado.
- Ajuste la frecuencia principal del microprocesador según las especificaciones de éste. No se recomienda ajustar la frecuencia del bus del sistema por encima de las especificaciones del hardware, ya que no cumple los requisitos estándar para los periféricos. Si desea ajustar la frecuencia por encima de las especificaciones estándar, hágalo según las especificaciones del hardware, lo que incluye el microprocesador, la tarjeta gráfica, la memoria, el disco duro, etc.

### **1-3-1 Instalación del microprocesador**

A. Identifique las indicaciones de alineación que se encuentran en el zócalo del microprocesador de la placa base y las muescas situadas en el microprocesador.

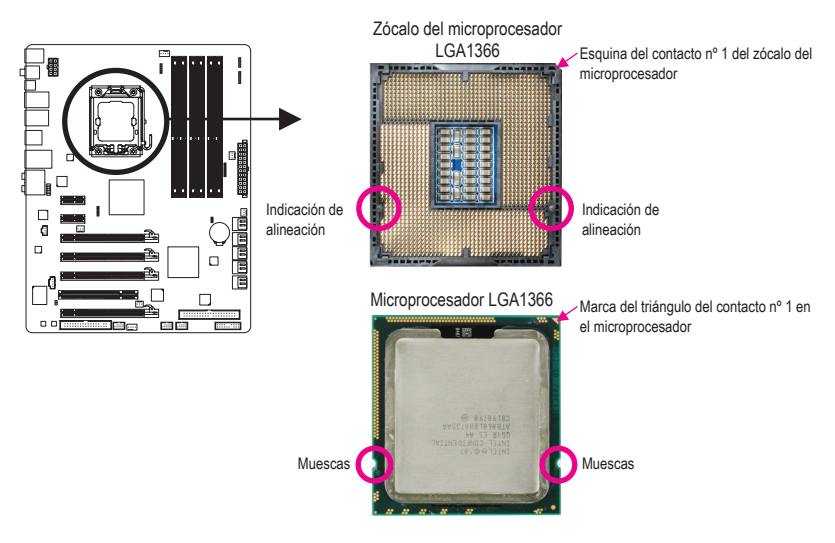

B. Siga los pasos que se indican a continuación para instalar correctamente el microprocesador en su zócalo situado en la placa base.

**Antes de instalar el microprocesador y para evitar dañarlo, asegúrese de apagar el equipo y de desenchufar del cable de alimentación de la toma de corriente eléctrica.**

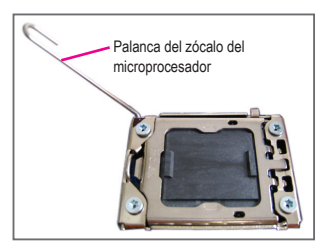

### Paso 1:

Levante completamente la palanca del zócalo del microprocesador.

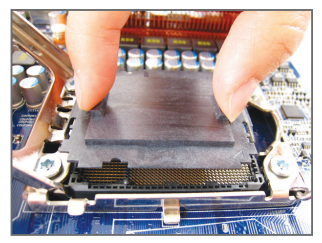

### Paso 3:

Utilice los dedos pulgar e índice para sujetar la cubierta de protección del zócalo tal y como se indica, y levántela verticalmente. (NO toque los contactos de los zócalos. Para proteger el zócalo del microprocesador, vuelva a colocar siempre la cubierta protectora del zócalo cuando dicho microprocesador no esté instalado.)

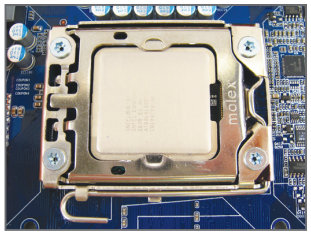

### Paso 5:

Cuando el microprocesador esté correctamente insertado, vuelva a colocar la placa de carga y empuje la palanca metálica del zócalo del microprocesador hacia atrás hasta que recupere su posición de bloqueo.

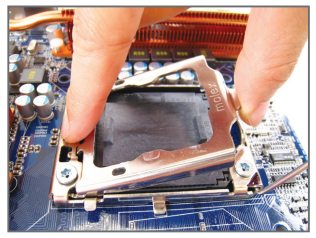

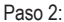

Levante la placa metálica de carga que se encuentra en el zócalo de la CPU.

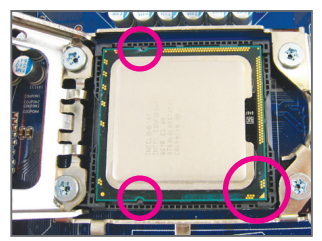

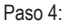

Sujete el microprocesador con los dedos pulgar e índice. Alinee la marca del contacto número uno del microprocesador (triángulo) con la esquina de dicho contacto del zócalo del microprocesador (o bien, alinee las muescas del microprocesador con las indicaciones del zócalo) e inserte con cuidado éste en su posición.

### <span id="page-8-0"></span>**1-3-2 Instalación del disipador del microprocesador**

Siga los pasos que se indican a continuación para instalar correctamente el disipador del microprocesador en la placa base. (El siguiente procedimiento utiliza el disipador encapsulado de Intel® como ejemplo.)

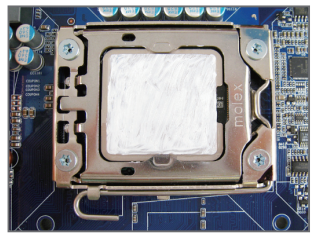

### Paso 1:

Aplique una capa fina y uniforme de compuesto térmico en la superficie del microprocesador instalado.

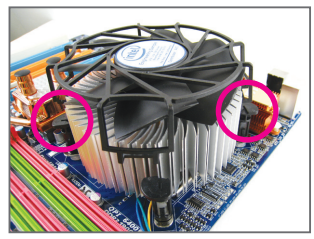

### Paso 3:

Coloque el disipador encima del microprocesador alineando los cuatro pasadores con sus orificios correspondientes que se encuentran en la placa base. Presione los pasadores hacia abajo diagonalmente.

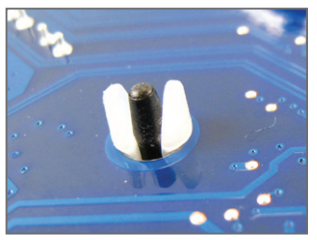

### Paso 5:

Después de la instalación, compruebe la parte posterior de la placa base. Si el pasador está insertado como se indica en la figura anterior, la instalación habrá terminado.

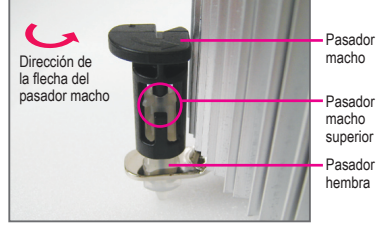

### Paso 2:

Antes de instalar el disipador, tenga en cuenta la dirección de la flecha del pasador macho. (Para retirar el disipador, gire el pasador siguiendo la dirección de la flecha. Gírelo en sentido contrario para instalar el disipador.)

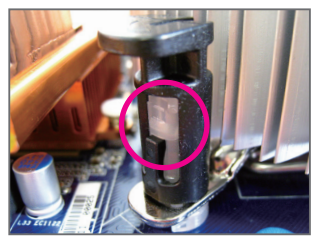

### Paso 4:

Escuchará un "clic" cuado empuje hacia abajo cada uno de los pasadores. Asegúrese de que los pasadores macho y hembra están firmemente unidos. (Consulte el manual de instalación del disipador del microprocesador para obtener instrucciones sobre el modo de instalar el disipador.)

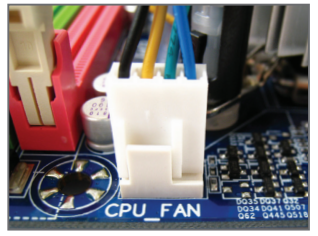

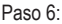

Por último, acople el conector de alimentación del disipador del microprocesador en la base de conexiones del ventilador del microprocesador (CPU\_FAN) que se encuentra en la placa base.

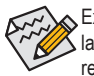

Extreme las precauciones cuando retire el disipador del microprocesador porque el compuesto o la cinta térmica que queda entre dicho disipador y el microprocesador se puede adherir a éste. Si retira de forma inadecuada el disipador del microprocesador, éste puede resultar dañado.

# <span id="page-9-0"></span>**1-4 Instalación de la memoria**

Lea las siguientes instrucciones antes de instalar la memoria:

- Asegúrese de que la placa base es compatible con la memoria. Es recomendable utilizar una memoria de la misma capacidad, marca, velocidad y procesadores.
	- (Visite el sitio Web de GIGABYTE para obtener la lista más reciente de memorias admitidas.)
	- Apague siempre el equipo y desenchufe el cable de alimentación de la toma de corriente eléctrica antes de instalar la memoria para evitar daños en el hardware.
	- Los módulos de memoria tienen un diseño inequívoco y sencillo. Un módulo de memoria se puede instalar sólo en una posición. Si no puede insertar la memoria, cambie el sentido de colocación.

### **1-4-1 Configuración de memoria de canal dual/3**

Esta placa base proporciona seis zócalos de memoria DDR3 y admite la Tecnología de canal dual/3. Una vez instalada la memoria, la BIOS detectará automáticamente las especificaciones y capacidad de la misma. El modo de

memoria de canal dual o triple puede doblar o triplicar el ancho de banda de memoria original. Los seis zócalos de memoria DDR3 se dividen en tres canales:

Canal 0: DDR3\_1 y DDR3\_2

- Canal 1: DDR3\_3 y DDR3\_4
- Canal 2: DDR3\_5 y DDR3\_6

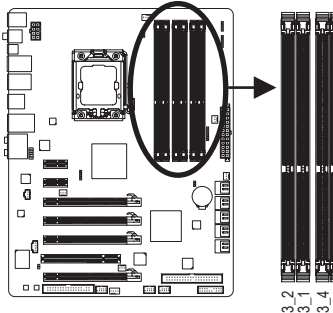

13<br>2022<br>13<br>13<br>13<br>13

Tabla de configuraciones de la memoria de canal dual

|                   | DDR3 2       | DDR <sub>3</sub> 1 | DDR <sub>3</sub> 4 | DDR <sub>3</sub> 3 | DDR <sub>3</sub> 6 | DDR <sub>3</sub> 5 |
|-------------------|--------------|--------------------|--------------------|--------------------|--------------------|--------------------|
| Dos módulos       | ٠.           | <b>DS/SS</b>       | $\sim$             | DS/SS              |                    |                    |
| Cuatro<br>módulos | <b>DS/SS</b> | <b>DS/SS</b>       | DS/SS              | <b>DS/SS</b>       | $\overline{a}$     | $\overline{a}$     |

Tabla de configuraciones de la memoria de canal triple

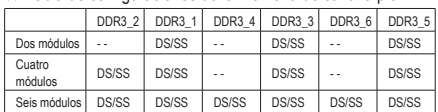

(LS=lado sencillo, LD=lado doble,"- -"=sin memoria)

Debido a la limitación del conjunto de chips, lea las siguientes instrucciones antes de instalar la memoria en el modo de canal dual o triple.

### **Canal dual**

- 1. El modo de canal dual no se puede habilitar si solamente se instala un módulo de memoria DDR3.
- 2. Cuando se habilita el modo de canal dual con dos o cuatro módulos, es recomendable utilizar una memoria de la misma capacidad, marca y velocidad, así como los mismos chips. Cuando el modo de canal dual esté habilitado con dos módulos de memoria, asegúrese de instalarlos en los zócalos DDR3\_1 y DDR3\_3.

### **Canal triple--**

- 1. El modo de 3 canales no se puede habilitar si solamente se instala uno o dos módulos de memoria DDR3.
- 2. Cuando se habilita el modo de canal triple con tres, cuatro módulos o seis módulos, es recomendable utilizar una memoria de la misma capacidad, marca y velocidad, así como los mismos chips. Cuando el modo de canal triple esté habilitado con tres módulos de memoria, asegúrese de instalarlos en los zócalos DDR3\_1, DDR3\_3 y DDR3\_5. Cuando el modo de canal triple esté habilitado con cuatro módulos de memoria, asegúrese de instalarlos en los zócalos DDR3\_1, DDR3\_2, DDR3\_3 y DDR3\_5. en el modern de conjunto de chip<br>
al mitación del conjunto de chip<br>
al dual o triple.<br>
se habilita el modo de canal<br>
se habilita el modo de canal<br>
se habilita el modo de canal<br>
o de 3 canales no se puede l<br>
se habilita el

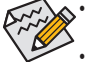

• Si solamente se instala un módulo de memoria DDR3, asegúrese de instalarlo en los zócalos DDR3\_1 o DDR3\_3.

• Si instala módulos de memoria de procesadores y tamaño diferentes, aparecerá un mensaje durante el inicio del sistema POST indicando que la memoria está funcionando en el modo de memoria Flex. La tecnología de memoria Flex de Intel® ofrece mayor flexibilidad de actualización permitiendo que se ocupen tamaños de memoria diferentes y que permanezcan

### <span id="page-10-0"></span>**1-4-2 Instalación de un módulo de memoria**

**Antes de instalar un módulo de memoria y para evitar dañarlo, asegúrese de apagar el equipo y de desenchufar del cable de alimentación de la toma de corriente eléctrica. Los módulos DIMM DDR3 y DDR2 no son compatibles con los módulos DIMM DDR. Asegúrese de instalar módulos DIMM DDR3 en esta placa base.** 

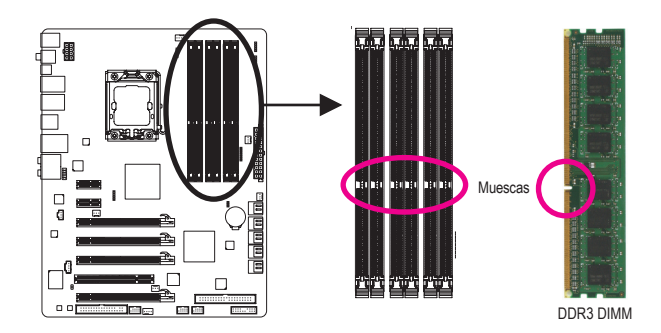

Un módulo de memoria DDR3 tiene una muesca, de forma que solamente puede encajarse en una posición. Siga los pasos que se indican a continuación para instalar correctamente los módulos de memoria en sus zócalos.

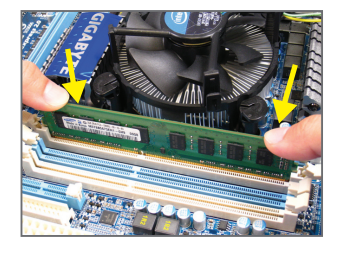

### Paso 1:

Tenga en cuenta la orientación del módulo de memoria. Despliegue los broches de sujeción situados en ambos extremos del zócalo de memoria. Coloque el módulo de memoria en el zócalo. Tal y como se indica en la imagen de la izquierda, coloque los dedos en la parte superior del borde de la memoria, presiónela hacia abajo e insértela verticalmente en su zócalo.

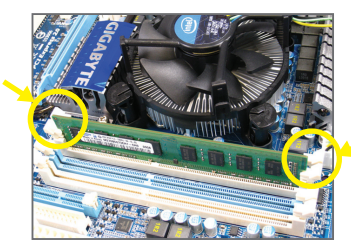

### Paso 2:

Los broches situados en ambos extremos del zócalo se ajustarán en su lugar cuando el módulo de memoria se inserte de forma segura.

# <span id="page-11-0"></span>**1-5 Instalación de una tarjeta de expansión**

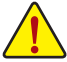

Lea las siguientes instrucciones antes de instalar una tarjeta de expansión:

- Asegúrese de que la placa base es compatible con la tarjeta de expansión. Lea atentamente el manual incluido con la tarjeta de expansión.
- Apague siempre el equipo y desenchufe el cable de alimentación de la toma de corriente eléctrica antes de instalar una tarjeta de expansión para evitar daños en el hardware.

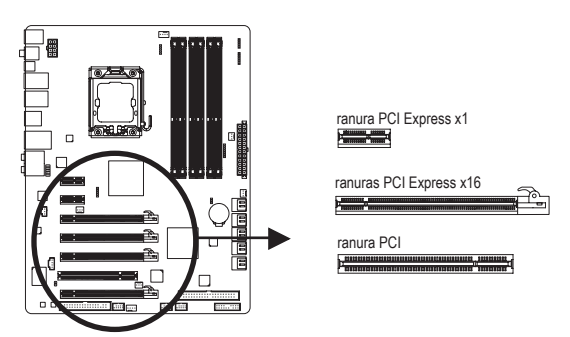

Siga los pasos que se indican a continuación para instalar correctamente la tarjeta de expansión en la ranura de expansión.

- 1. Identifique una ranura de expansión compatible con la tarjeta. Quite la tapa metálica de la ranura del panel posterior del chasis.
- 2. Alinee la tarjeta con la ranura y presione hacia abajo aquélla hasta que esté completamente asentada en la ranura.
- 3. Asegúrese de que los contactos metálicos de la tarjeta están completamente insertados en la ranura.
- 4. Asegúrese de que los contactos metálicos de la tarjeta están completamente insertados en la ranura.
- 5. Después de instalar todas las tarjetas de expansión, vuelva a colocar las tapas del chasis.
- 6. Encienda el equipo. Si es necesario, vaya a la configuración de la BIOS para realizar los cambios que estime oportuno en la configuración de las tarjetas de expansión.
- 7. Instale el controlador proporcionado con la tarjeta de expansión en el sistema operativo.

Ejemplo: instalar y quitar una tarjeta gráfica PCI Express:

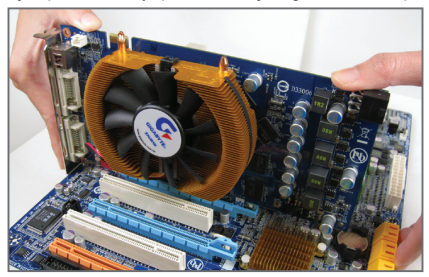

• Instalar una tarjeta gráfica: Apriete hacia abajo con cuidado el borde superior

de la tarjeta hasta que ésta quede completamente insertada en la ranura de la tarjeta PCI. Asegúrese de que la tarjeta quede bien asegurada en la ranura y no se mueve.

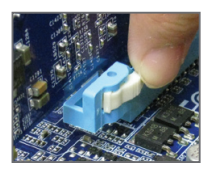

Quitar la tarieta:

 Presione el seguro de color blanco situado en el extremo de la ranura PCI Express para liberar la tarjeta y, a continuación, tire de dicha tarjeta hacia arriba en línea recta respecto a la ranura.

# <span id="page-12-0"></span>**1-6 Configuración de ATI CrossFireX™/SLI**

### **A. Requisitos del sistema**

- La tecnología CrossFireX/SLI de 2 direcciones actualmente admite los sistemas operativos Windows XP, Windows Vista y Windows 7.
- La tecnología CrossFireX de 3 direcciones actualmente sólo admite los sistemas operativos Windows Vista y Windows 7.
- Una placa base compatible con CrossFireX/SLI con dos o tres ranuras PCI Express x16 y un controlador correcto
- Dos o tres tarietas gráficas compatibles con CrossFireX/SLI con idéntica marca, chip y controlador correcto (Entre las GPU ATI que admiten la tecnología CrossFireX de 3 direcciones, se encuentran la serie Radeon HD 3800 y las series Radeon HD 4800 y Radeon HD 58XX.) Entre las GPU de NVIDIA actuales que admiten la tecnología SLI tridireccional se encuentran las siguientes: 8800 GTX, 8800 Ultra, 9800 GTX, GTX 260 y GTX 280.
- Uno o dos conectores de puente CrossFire (Nota)/SLI
- Se recomienda utilizar una fuente de alimentación con suficiente potencia (consulte el manual de la tarjeta gráfica para conocer los requisitos de alimentación)

### **B. Conectar las tarjetas gráficas**

### Paso 1:

Observe los pasos de la sección "1-5 Instalar una tarjeta de expansión" e instale dos o tres tarjetas gráficas CrossFireX/ SLI en las ranuras PCI Express x16. (Para definir una configuración de 2 direcciones, es recomendable instalar las tarjetas gráficas en las ranuras PCIEX16\_1 y PCIEX16\_2.)

Paso 2:

Inserte los conectores de puente CrossFire (Nota)/SLI en los conectores de borde dorado CrossFireX/SLI situados en la parte superior de las dos/tres tarjetas.

### Paso 3:

Enchufe el cable de visualización a la tarjeta en la ranura PCIEX16\_1.

### **C. Configurar el controlador de la tarjeta gráficas C-1. Para habilitar la función CrossFireX**

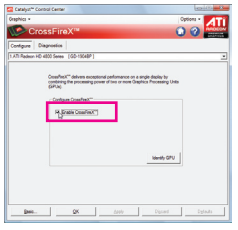

Para CrossFireX de 2 direcciones: Después de instalar el Después de instalar el controlador de la tarjeta gráfica en el sistema operativo, vaya a **Catalyst Control Center**. Examine elmenú **CrossFireX** y active la casilla **Enable CrossFireX™**. Haga clic en **OK** para aplicar los cambios.

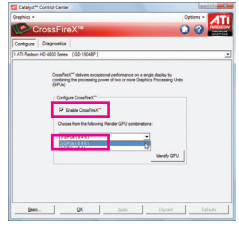

Para CrossFireX de 3 direcciones: Después de instalar el controlador de la tarjeta gráfica en el sistema operativo, vaya a **Catalyst Control Center**. Examine el menú **CrossFireX**, active la casilla **Enable CrossFireX™** y seleccione la combinación **3 GPUs**  . Haga clic en **OK** para aplicar los cambios.

### **C-2. Para habilitar la función SLI**

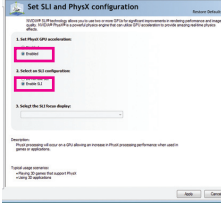

Para SLI de bidireccional o tridireccional:

Después de instalar el controlador de la tarjeta gráfica en el sistema operativo, vaya a **NVIDIA Control Panel**. Examine la pantalla **Set SLI and Physx Configuration** y asegúrese de tanto la **SLI configuration** como **Physx** están habilitadas.

(Nota) Dependiendo de la tarjeta gráfica, puede que necesite conectores de puente.

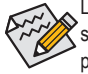

La pantalla de procedimientos y el controlador para habilitar la tecnología CrossFireX/SLI puede ser diferente en función de las tarjetas gráficas. Consulte el manual incluido con la tarjeta gráfica para obtener más información sobre cómo habilitar la tecnología CrossFireX.

## <span id="page-13-0"></span>**1-7 Conectores del panel posterior**

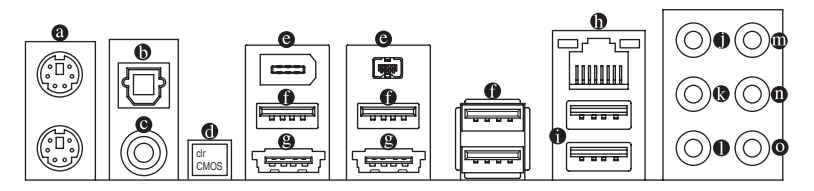

#### $\bullet$ **Puerto para de teclado y ratón PS/2**

 Utilice el puerto situado en la parte superior (verde) para conectar un ratón PS/2 y el puerto situado en la parte inferior (morado) para conectar un teclado PS/2.

### **Conector de salida S/PDIF óptico**

 Este conector proporciona salida de audio digital a un sistema de audio externo compatible con audio óptico digital. Antes de usar esta función, asegúrese de que el sistema de audio proporciona un conector de entrada de audio digital óptico.

### **Conector de salida S/PDIF coaxial**

 Este conector proporciona salida de audio digital a un sistema de audio externo compatible con audio coaxial digital. Antes de usar esta función, asegúrese de que el sistema de audio proporciona un conector de entrada de audio digital coaxial.

#### 6 **Botón de borrado de la memoria CMOS**

 Presione el interruptor de borrado de la memoria CMOS para borrar sus valores.

### **Puerto IEEE 1394a**

 El puerto IEEE 1394 es compatible con la especificación IEEE 1394a, lo que significa alta velocidad, un ancho de banda alto y capacidades de conexión en caliente. Use este puerto desde un dispositivo IEEE 1394a.

#### $\bullet$ **Puerto USB 2**.**0/1**.**1**

 El puerto USB admite la especificación USB 2.0/1.1. Utilice este puerto para dispositivos USB, como por ejemplo un teclado y ratón USB, una impresora USB, una unidad flash USB, etc.

#### ُ⊖ **Conector eSATA/USB combinado**

 Este conector admite la especificación SATA de 3 Gb/s y USB 2.0/1.1. Utilice el puerto para conectar un dispositivo SATA externo o un multiplicador de puertos SATA; también puede utilizar este puerto para dispositivos USB como por ejemplo un teclado o ratón USB, una impresora USB, una unidad flash USB, etc.

### **Puerto LAN RJ-45**

 El puerto LAN Ethernet de Gigabit proporciona conexión a Internet a una tasa de datos de hasta 1 Gbps. A continuación se describen los estados de los indicadores LED del puerto LAN.

LED de actividad LED de conexión <sup>y</sup> velocidad: LED de actividad: LED de conexión y velocidad

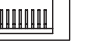

Puerto LAN

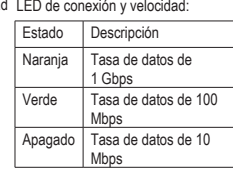

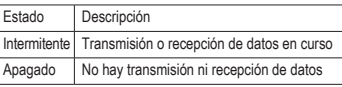

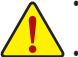

- Cuando retire el cable enchufado a un conector del panel posterior, quelo primero del dispositivo y, a continuaci, de la placa base.
- Cuando desenchufe el cable, tire de él en línea recta desde el conector. No lo balancee de lado a lado para evitar cortocircuitos en el interior del conector del cable.

### **Puerto USB 3.0/2.0**

 El puerto USB 3.0/2.0 admite la especificación USB 3.0 y es compatible con la especificación USB 2.0/1.1. Utilice este puerto para dispositivos USB, como por ejemplo un teclado y ratón USB, una impresora USB, una unidad flash USB, etc.

- $\bullet$ **Conector de salida de los altavoces centrales y del amplificador de graves (naranja)** Utilice este conector para enchufar los altavoces centrales y del amplificador de graves en una configuración de audio de 5.1/7.1 canales.
- **Conector de salida de los altavoces traseros (negro)** Utilice este conector para enchufar los altavoces traseros en una configuración de audio de 7.1 canales.
- **Conector de salida de los altavoces laterales (gris)** Utilice este conector para enchufar los altavoces laterales en una configuración de audio de 4/5.1/7.1 canales.
- **Conector de entrada de línea (azul)**

 Es el conector de entrada de línea predeterminado. Utilice este conector de audio para dispositivos de entrada de línea, como por ejemplo una unidad óptica o unos auriculares, etc.

#### $\bullet$ **Conector de salida de línea (verde)**

 Es el conector de salida de línea predeterminado. Utilice este conector de audio para auriculares o altavoces de 2 canales. Este conector puede ser utilizado para conectar altavoces frontales en una configuración de audio 4/5.1/7.1.

### **Conector de entrada de micrófono (rosa)**

Es el conector de entrada de micrófono predeterminado. Los micrófonos deben estar enchufados a este conector.

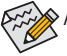

 $\blacklozenge$  Además de la configuración predeterminada de los altavoces, los conectores de audio  $\blacklozenge$  ~ se pueden reconfigurar para realizar diferentes funciones a través del software de audio. Solamente los micrófonos DEBEN seguir estando enchufados al conector Entrada de micrófono  $($   $\odot$  ). Consulte las instrucciones sobre la configuración de un sistema de audio de 2, 4, 5.1 y

7.1 canales en el capítulo 5, "Configuración de audio de 2, 4, 5.1 y 7.1 canales".

# <span id="page-15-0"></span>**1-8 Indicadores LED e interruptores integrados**

### **Indicadores LED de sobrevoltaje**

Esta placa base contiene 4 conjuntos de LED de sobrevoltaje que indican el nivel de sobrevoltaje del microprocesador, la memoria y los conjuntos de chips North Bridge y South Bridge.

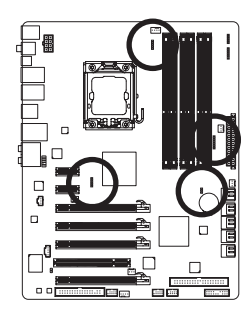

**Voltaje del microprocesador**

Apagado: Condición normal L1: Nivel 1 (bajo, verde) L2: Nivel 2 (moderado, amarillo) L3: Nivel 3 (alto, rojo)

### **Voltaje en NB**

Apagado: Condición normal L1: Nivel 1 (bajo, verde) L2: Nivel 2 (moderado, amarillo) L3: Nivel 3 (alto, rojo)

### **Voltaje en DDR**

Apagado: Condición normal L1: Nivel 1 (bajo, verde) L2: Nivel 2 (moderado, amarillo) L3: Nivel 3 (alto, rojo)

### **Voltaje en SB**

Apagado: Condición normal L1: Nivel 1 (bajo, verde) L2: Nivel 2 (moderado, amarillo) L3: Nivel 3 (alto, rojo)

### **Indicadores LED de aumento de la velocidad del reloj**

Los LED de aumento de la velocidad del reloj del microprocesador integrado indican cuánto se ha aumentado dicha velocidad en el microprocesador. Cuanto mayor sea el nivel de aumento de la velocidad del reloj, más cantidad de indicadores LED se iluminarán.

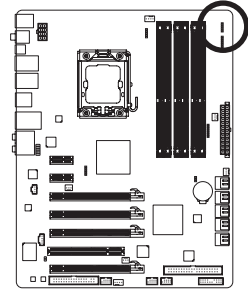

**FREQ. LED** Apagado: Condición normal F\_LED1~F\_LED5: Azul

### **Indicadores LED del nivel de temperatura**

Los dos conjuntos de LED del nivel de temperatura indican la temperatura del microprocesador y del conjunto de chips North Bridge. Los LED se apagan cuando la temperatura es inferior a 60°C; el LED de color verde se ilumina cuando la temperatura está comprendida entre 61 y 80°C; el LED de color rojo se ilumina cuando la temperatura supera los 80°C.

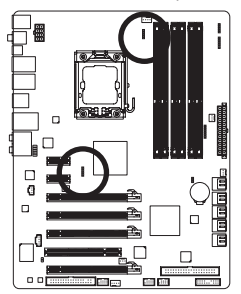

**TEMPERATURA DEL MICROPROCESADOR** Apagado: Inferior a 60°C L1: 61~ 80°C (verde) L2: Superior a 80°C (rojo)

### **TEMPERATURA DE NB**

Apagado: Inferior a 60°C L1: 61~80°C (verde) L2: Superior a 80°C (rojo)

### **PHASE LED**

El número de LED iluminados indica la carga del procesador. Cuanta más carga tenga el procesador, más cantidad de LED habrá iluminados. Para habilitar la función de visualización LED de fase, habilite primero la función Dynamic Energy Saver 2. Consulte el capítulo 4, "Dynamic Energy Saver 2", para obtener más detalles.

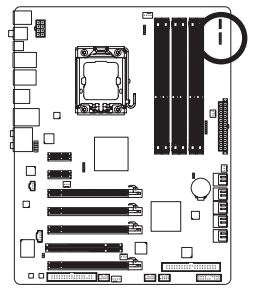

### **LED DE FASE NB**

El número de LED iluminados indica la carga del conjunto de chips North Bridge. Cuanta más carga tenga el conjunto de chips North Bridge, más cantidad de LED se iluminarán.

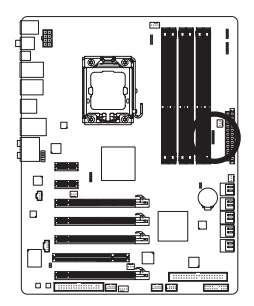

### **LED DE FASE DDR**

El número de LED iluminados indica la carga de la memoria. Cuanta más carga tenga la memoria, más cantidad de LED habrá iluminados.

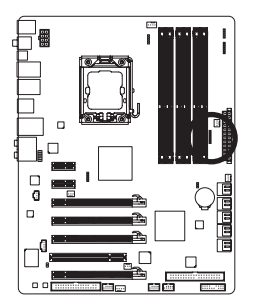

### <span id="page-17-0"></span>**1-9 Conectores internos**

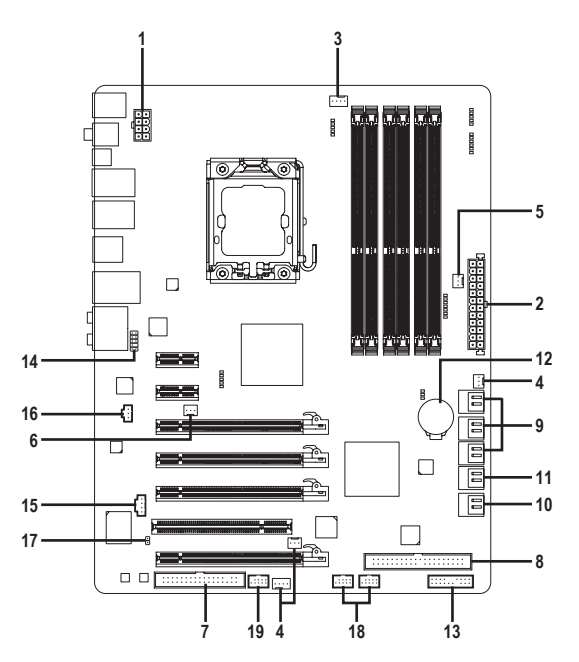

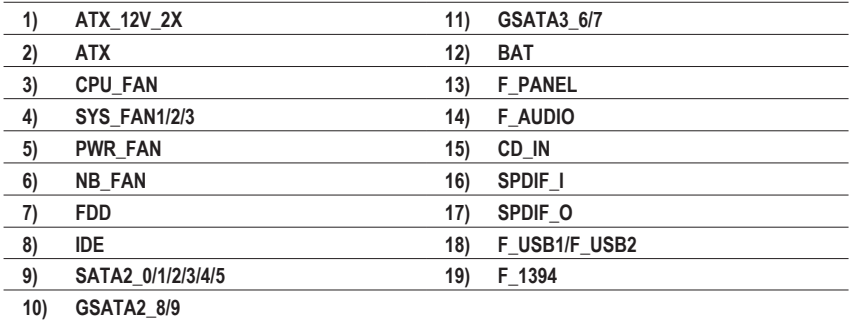

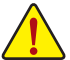

Lea las siguientes instrucciones antes de conectar dispositivos externos:

- En primer lugar, asegúrese de que los dispositivos son compatibles con los conectores a los que desea enchufarlos.
- Antes de instalar los dispositivos, asegúrese de apagarlos y desconecte también su PC. Desenchufe el cable de alimentación de la toma de corriente eléctrica para evitar daños en los dispositivos.
- Después de instalar el dispositivo y antes de encender el equipo, asegúrese de que el cable de aquél se ha enchufado perfectamente al conector de la placa base.

Instalación del hardware - 18 -

### **1/2) ATX\_12V\_2X/ATX (conector de alimentación de 12V 2x4 y conector de alimentación principal 2x12)**

 Mediante el conector de alimentación, la fuente de alimentación puede suministrar suficiente energía estable a todos los componentes de la placa base. Antes de enchufar el conector de alimentación, asegúrese de que la fuente de alimentación está apagada y que todos los dispositivos están correctamente instalados. El conector de alimentación posee un diseño inequívoco y sencillo. Enchufe el cable de la fuente de alimentación al conector de alimentación en la posición correcta. El conector de alimentación de 12V suministra corriente principalmente al microprocesador. Si el conector de alimentación de 12V no está enchufado, el equipo no se iniciará.

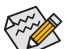

El fabricante de la CPU recomienda usar una fuente de alimentación que incluya un conector de alimentación 2x4 de 12V cuando se esté usando una CPU Intel extreme edition (130W).

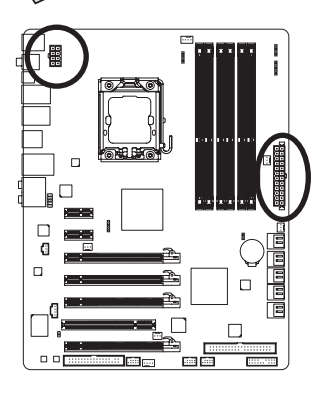

 $12 \sqrt{a}$ 

 $\Box$ 

 $\overline{a}$ 

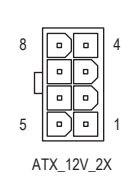

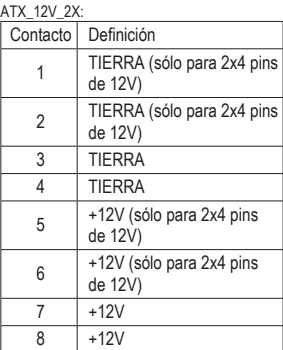

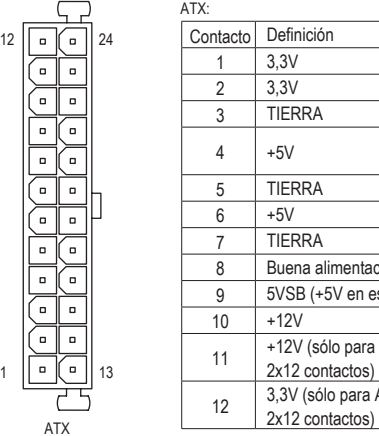

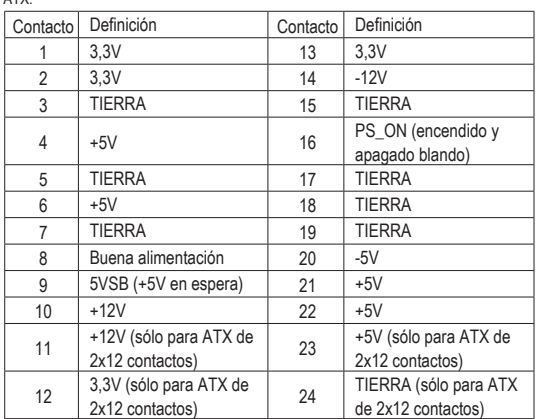

### **3/4/5) CPU\_FAN/SYS\_FAN1/SYS\_FAN2/SYS\_FAN3/PWR\_FAN (bases de conexiones para los ventiladores)**

La placa base tiene una base de conexiones para los ventiladores del microprocesador de 4 contactos (CPU\_FAN); tres bases de conexiones para los ventiladores del sistema, una de ellas de 4 contactos (SYS\_FAN2) y las otras dos de 3 contactos (SYS\_FAN1/SYS\_FAN3); y una base de conexiones para el ventilador de alimentación de 3 contactos (PWR\_FAN). La mayoría de las bases de conexiones de ventilador tienen un diseño de inserción inequívoco y sencillo. Al conectar el cable de un ventilador, asegúrese de conectarlo en la orientación correcta (el cable del conector negro es el cable de toma de tierra). La placa base admite el control de la velocidad del ventilador del microprocesador, lo que requiere el uso de un ventilador de microprocesador con un diseño para tal funcionalidad. Para conseguir una disipación de calor óptima, es recomendable instalar un ventilador de sistema dentro del chasis.

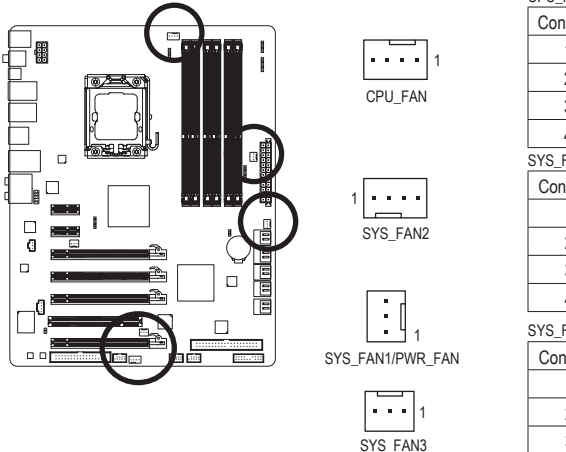

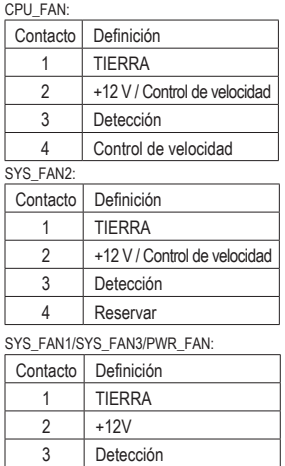

**6) NB\_FAN (Base de conexiones para el ventilador del conjunto de chips North Bridge)** Conecte el cable del ventilador del conjunto de chips North Bridge a esta base de conexiones. La base de conexiones del ventilador tiene un diseño de inserción inequívoco y sencillo. Cuando conecte un cable para ventilador, asegúrese de hacerlo en la posición correcta. La mayoría de los ventiladores están diseñados con cables de conexión de alimentación de colores. Un cable de conexión de alimentación rojo indica una conexión positiva y requiere un voltaje de +12 V. El conector de color negro es el cable de tierra.

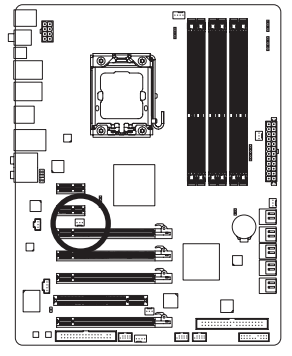

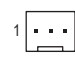

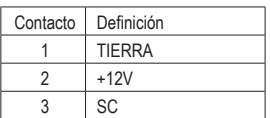

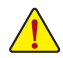

• Asegúrese de enchufar los cables de los ventiladores a las bases de conexiones de estos para evitar que la CPU, el conjunto de chips North Bridge y el sistema se sobrecalienten. El sobrecalentamiento puede provocar daños en la CPU y el conjunto de chips North Bridge y el sistema se puede bloquear. • Estas bases de conexiones para ventilador no son bloques de puentes de configuración. No coloque un puente en las bases de conexiones.

Instalación del hardware - 20 -

### **7) FDD (conector de unidad de disquete)**

Este conector se utiliza para enchufar una unidad de disquete. Los tipos de unidades de disquete admitidos son los siguientes: 360 KB, 720 KB, 1,2 MB, 1,44 MB y 2,88 MB. Antes de conectar una unidad de disquete, asegúrese de identificar el contacto 1 del conector y el cable de dicha unidad. El contacto 1 del cable normalmente se designa mediante una raya de color diferente. Para adquirir el cable de la unidad de disquete opcional, póngase en contacto con el distribuidor local.

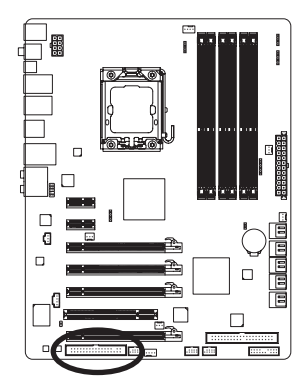

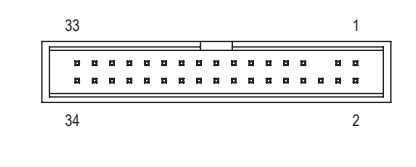

### **8) IDE (conector IDE)**

El conector IDE admite hasta dos dispositivos IDE, como por ejemplo unidades de disco duro y unidades ópticas. Antes de conectar el cable IDE, localice la muesca de identificación inequívoca que se encuentra en el conector. Si desea conectar dos dispositivos IDE, recuerde establecer los puentes y el cableado conforme a la función de dichos dispositivos (maestro o esclavo, por ejemplo). (Para obtener más información sobre el establecimiento de las configuraciones maestro y esclavo para los dispositivos IDE, lea las instrucciones de los fabricantes de los dispositivos.)

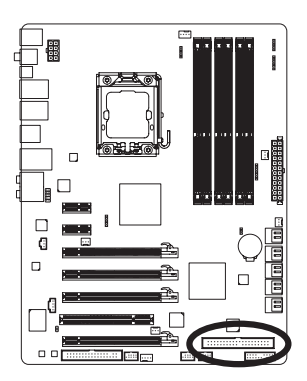

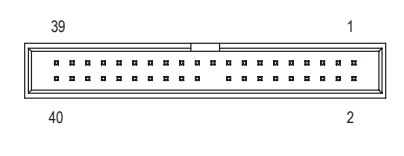

### **9) SATA2\_0/1/2/3/4/5 (conectores SATA de 3Gb/s, controlados por el conjunto de ICH10R)**

 Los conectores SATA cumplen la norma SATA de 3Gb/s y son compatibles con la norma SATA de 1,5Gb/s. Cada conector SATA admite un solo dispositivo SATA. El controlador ICH10R admite las configuraciones RAID 0, RAID 1, RAID 5 y RAID 10. Consulte el capítulo 5, "Configuración de unidades de disco duro SATA" para obtener instrucciones sobre la configuración de una matriz RAID.

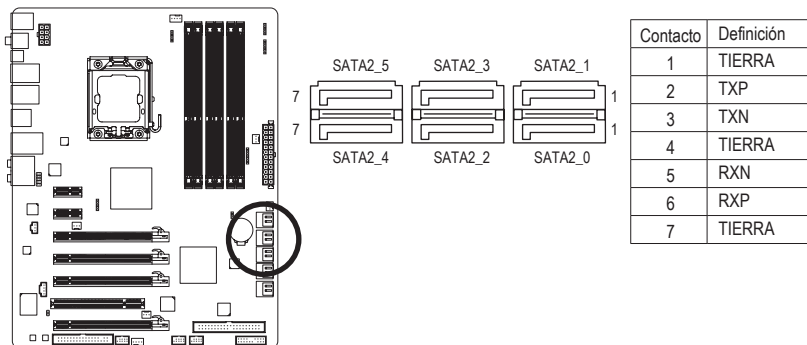

**10) GSATA2\_8/9 (conectores SATA de 3Gb/s, controlados por el conjunto de GIGABYTE SATA2)**

Los conectores SATA cumplen la norma SATA de 3 Gb/s y son compatibles con la norma SATA de 1,5 Gb/s. Cada conector SATA admite un solo dispositivo SATA. El controlador GIGABYTE SATA2 admite las configuraciones RAID 0, RAID 1 y JBOD. Consulte el capítulo 5, "Configuración de unidades de disco duro SATA" para obtener instrucciones sobre la configuración de una matriz RAID.

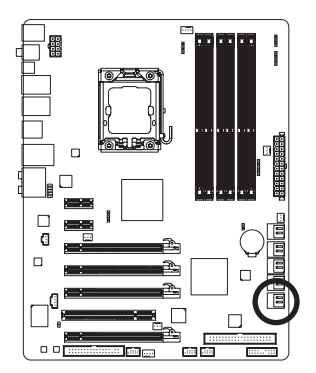

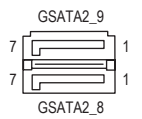

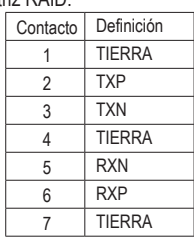

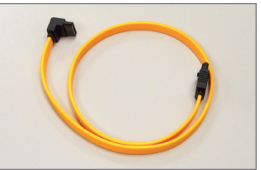

Conecte el extremo con forma de L del cable SATA de 3 Gb/s a la unidad de disco duro SATA.

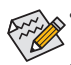

- Una configuración RAID 0 o RAID 1 requiere al menos dos unidades de disco duro. Si se utilizan más de dos unidades de disco duro, el número total debe ser par.
- Una configuración RAID 5 requiere al menos tres unidades de disco duro. (El número total de unidades de disco duro no tiene que ser par.)
- Una configuración RAID 10 requiere al menos cuatro unidades de disco duro y el número total de las mismas debe ser par.

**11) GSATA3\_6/7 (conectores SATA de 6 GB/s, controlados por Marvell 9128)**

Los conectores SATA cumplen la norma SATA de 6 Gb/s y son compatibles con las normas SATA de 3 Gb/s y SATA de 1,5 Gb/s. Cada conector SATA admite un solo dispositivo SATA. El JMB362 admite las configuraciones RAID 0 y RAID 1. Consulte el capítulo 5, "Configuración de unidades de disco duro SATA" para obtener instrucciones sobre la configuración de una matriz RAID. *G.QBOFM*

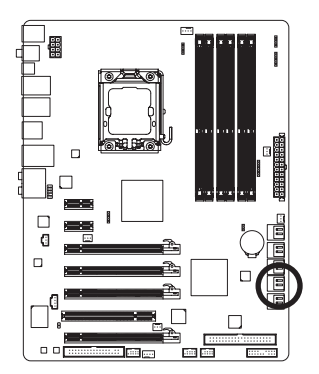

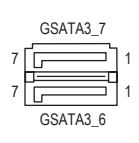

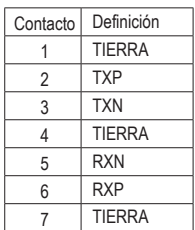

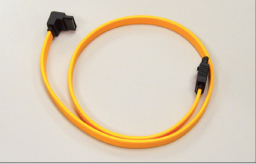

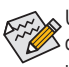

Una configuración RAID 0 o RAID 1 requiere al menos dos unidades de disco duro. Si se utilizan más de dos unidades de disco duro, el número total debe ser par.

Conecte el extremo con forma de L del cable SATA de 3 Gb/s a la unidad de disco duro SATA.

### **12) BAT**

 La pila proporciona energía para conservar determinados valores en la memoria CMOS cuando el sistema está apagado, como por ejemplo las configuraciones de la BIOS y la información de la fecha y la hora. Reemplace la pila cuando su voltaje caiga a un nivel bajo o los valores de la memoria CMOS no sean precisos o puedan perderse.

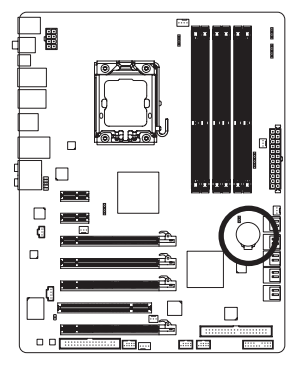

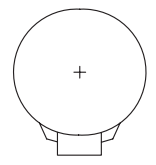

Puede borrar los valores de la memoria CMOS quitando la pila:

- 1. Apague el equipo y desenchufe el cable de alimentación.
- 2. Retire con cuidado la pila de su soporte y espere un minuto. (O bien, utilice un objeto metálico como puede ser un destornillador para tocar los terminales positivo y negativo del soporte de la pila cortocircuitándolos durante 5 segundos.)
- 3. Reemplace la pila. 4. Enchufe el cable de alimentación y reinicie el sistema.

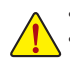

• Apague siempre el equipo y desenchufe el cable de alimentación antes de reemplazar la pila. • Reemplace la pila por otra equivalente. Hay peligro de explosión si la pila se reemplaza por otra de un modelo incorrecto.

- Póngase en contacto con el lugar de compra o con el distribuidor local si no puede reemplazar la pila por sí mismo o no está seguro del modelo de la misma.
- Cuando instale la pila, tenga en cuenta la orientación de los polos positivo (+) y negativo (-) de la misma (el polo positivo debe estar hacia arriba).
- Manipule las pilas usadas conforme a la normativa medioambiental local.

### **13) F\_PANEL (Base de conexiones del panel frontal)**

Conecte el conmutador de alimentación, el interruptor de reinicio, el altavoz, el conmutador o sensor de manipulación del chasis y el indicador del estado del sistema del chasis a esta base de conexiones conforme a las asignaciones de contactos que se muestra a continuación. Observe los contactos positivo y negativo antes de enchufar los cables.

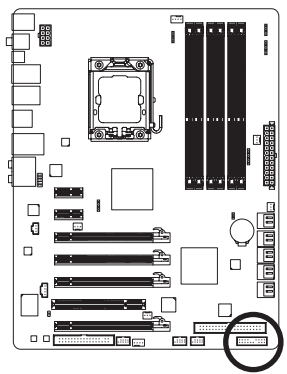

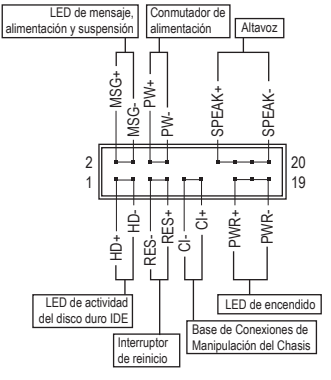

• **MSG/PWR** (LED de Mensaje, Alimentación y Suspensión; Amarillo/Morado):

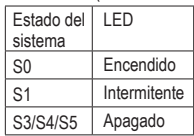

 Se conecta al indicador de estado de alimentación en el panel frontal del chasis. El LED se enciende cuando el sistema está en funcionamiento. El LED parpadea cuando el sistema se encuentra en el estado de suspensión S1. El LED se apaga cuando el sistema se encuentra en el estado de suspensión S3/S4 o apagado (S5).

• **PW** (Conmutador de alimentación; rojo):

 Se conecta al conmutador de alimentación en el panel frontal del chasis. Puede configurar la forma de apagar el sistema mediante el conmutador de alimentación (consulte el capítulo 2, "Configuración de la BIOS", "Configuración de la administración de energía", para obtener más información).

• **SPEAK** (Altavoz; naranja):

 Se conecta al altavoz en el panel frontal del chasis. El sistema notifica su estado de puesta en marcha emitiendo un código basado en pitidos. Un breve y único pitido indica que no se ha detectado ningún problema en la puesta en marcha del sistema. Si se detecta un problema, la BIOS puede emitir diferentes patrones de pitidos para indicarlo. Consulte el capítulo 5, "Solución de problemas", para obtener información sobre los códigos basados en pitidos.

- • **HD** (LED de actividad de la unidad del disco duro IDE; azul): Se conecta al LED de actividad de la unidad de disco duro en el panel frontal del chasis. El LED se enciende cuando la unidad de disco duro lee o escribe datos.
- **RES** (Interruptor de Reinicio: Verde): Se conecta al interruptor de reinicio en el panel frontal del chasis. Presione el interruptor de reinicio para reiniciar el equipo si éste se bloquea y no puede reiniciarse.
- • **CI** (Base de Conexiones de Manipulación del Chasis, Gris): Se conecta al conmutador o sensor de manipulación del chasis que se encuentra en el propio chasis mediante el que se puede detectar si la tapa de éste se ha quitado. Esta función requiere un chasis con un conmutador o sensor de manipulación del chasis.

El diseño del panel frontal depende del chasis. Un módulo de panel frontal está compuesto principalmente de un conmutador de alimentación, un interruptor alimentación, un LED de alimentación, un LED de actividad de la unidad de disco duro, un altavoz, etc. Cuando conecte el módulo del panel frontal del chasis a esta base de conexiones, asegúrese de que las asignaciones de los hilos y de los contactos coinciden perfectamente.

### **14) F\_AUDIO (base de conexiones de audio del panel frontal)**

 La base de conexiones del panel frontal de audio admite audio de alta definición de Intel (HD) y audio AC'97. Puede conectar el módulo de audio del panel frontal del chasis a esta base de conexiones. Asegúrese de que las asignaciones de los hilos del conector del módulo coinciden con las asignaciones de los contactos de la base de conexiones de la placa base. Si conecta incorrectamente el conector del módulo y la base de conexiones de la placa base, el dispositivo no funcionará e incluso puede resultar dañado.

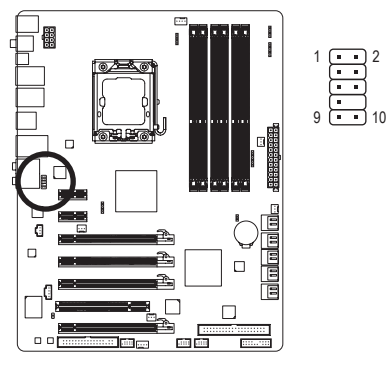

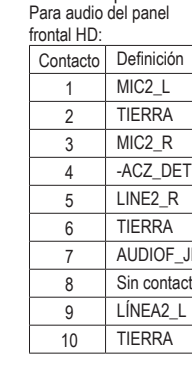

**JD** acto Para audio del panel frontal  $\Delta$ C'97·

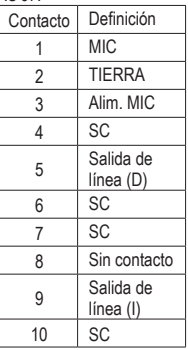

La base de conexiones de audio del panel frontal admite audio de alta definición de forma predeterminada. Si el chasis proporciona un módulo de audio de panel frontal AC'97, consulte las instrucciones sobre cómo activar la funcionalidad AC'97 a través del software de audio en el capítulo 5, "Configuración de audio de 2/4/5.1/7.1 canales".

- as señales de audio estarán presentes en las conexiones de audio de los paneles frontal y posterior simultáneamente. Si desea desactivar el audio del panel posterior (solamente disponible cuando se usa un módulo de audio de panel frontal HD), consulte la sección "Configuración de audio de 2/4/5.1/7.1 canales" en el capítulo 5.
- Algunos chasis proporcionan un módulo de audio de panel frontal con conectores independientes en cada cable en lugar de un solo enchufe. Para obtener información sobre la conexión del módulo de audio del panel frontal que tiene diferentes asignaciones de hilos, póngase en contacto con el fabricante del chasis.

### **15) CD\_IN (conector de entrada de CD)**

Puede conectar el cable de audio incluido con la unidad óptica a la base de conexiones.

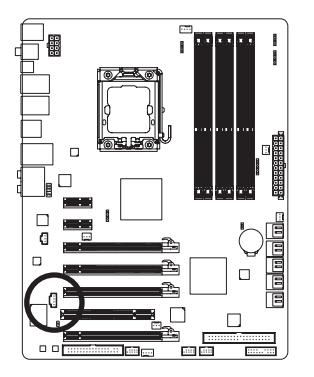

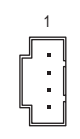

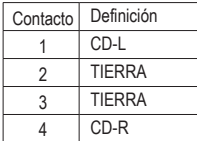

### **16) SPDIF\_I (Base de Conexiones de Entrada S/PDIF)**

 Esta base de conexiones admite S/PDIF digital y se puede enchufar a un dispositivo de audio que admita salida de audio digital a través de un cable de entrada S/PDIF opcional. Para adquirir el cable SPDIF opcional, póngase en contacto con su distribuidor local.

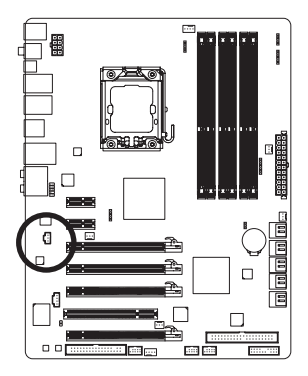

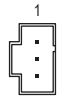

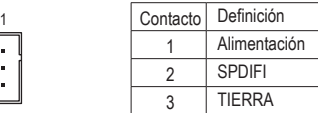

### **17) SPDIF\_O (base de conexiones salida S/PDIF)**

 Esta base de conexiones admite salida S/PDIF digital y permite conectar un cable de audio digital S/ PDIF (proporcionado por tarjetas de expansión) para salida de audio digital desde la placa base a determinadas ranuras de expansión, como por ejemplo tarjetas de gráficos y tarjetas de sonido. Por ejemplo, para algunas tarjetas de gráficos, puede que tenga que usar un cable de audio digital S/ PDIF para la salida de audio digital desde de la placa base a la tarjeta de gráficos si desea conectar una pantalla HDMI a dicha tarjeta de gráficos y, al mismo tiempo, quiere disponer de la salida de audio digital de la pantalla HDMI. Si desea obtener información sobre la conexión del cable de audio digital S/ PDIF, lea atentamente el manual de la tarjeta de expansión.

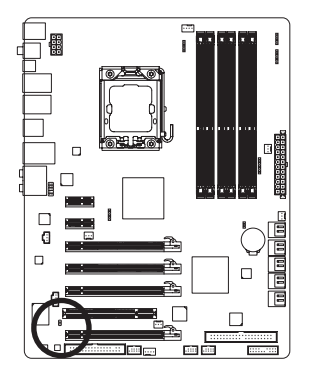

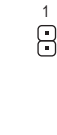

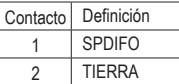

### **18) F\_USB1/F\_USB2 (bases de conexiones USB)**

 Las bases de conexiones cumplen la especificación USB 2.0/1.1. Cada base de conexiones USB puede proporcionar dos puertos USB a través de un soporte USB opcional. Para adquirir dicho soporte, póngase en contacto con el distribuidor local.

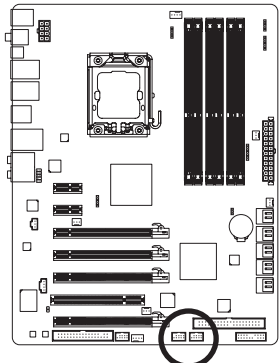

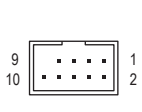

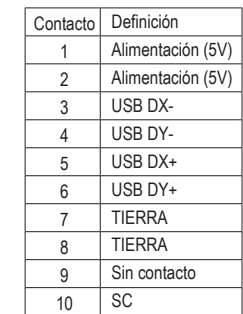

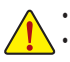

• No enchufe el cable del soporte IEEE 1394 (2x5 contactos) a la base de conexiones USB. • Antes de instalar el soporte USB y para evitar dañarlo, asegúrese de apagar el equipo y de desenchufar el cable de alimentación de la toma de corriente eléctrica.

### **19) F\_1394 (base de conexiones IEEE 1394a)**

El cabezal cumple con la especificación IEEE 1394a. El cabezal IEEE 1394a puede proporcionar sólo un puerto IEEE 1394a a través de un soporte IEEE 1394a opcional. Para adquirir los soportes opcionales IEEE 1394a, póngase en contacto con su proveedor local.

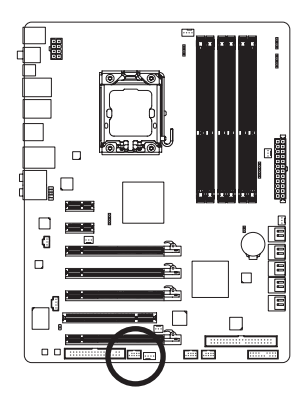

$$
\begin{array}{c}\n9 \\
10\n\end{array}\n\begin{array}{ccc}\n\cdot & \cdot & \cdot & \cdot & \cdot \\
\cdot & \cdot & \cdot & \cdot & \cdot \\
\hline\n\end{array}\n\begin{array}{c}\n1 \\
2\n\end{array}
$$

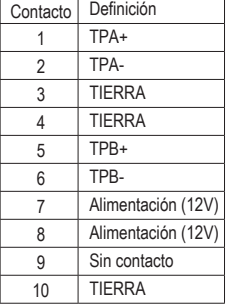

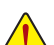

- No enchufe el cable del soporte USB en el cabezal IEEE 1394a.
- Antes de instalar el soporte IEEE 1394a, asegúrese de haber apagado su ordenador y de haber desenchufado el cable de alimentación de la toma de corriente para evitar daños al soporte IEEE 1394a.
- Para conectar un dispositivo IEEE 1394a, enchufe un extremo del cable de dicho dispositivo a su PC y, a continuación, enchufe el otro extremo del cable al dispositivo IEEE 1394a. Asegúrese de que el cable esté bien conectado.

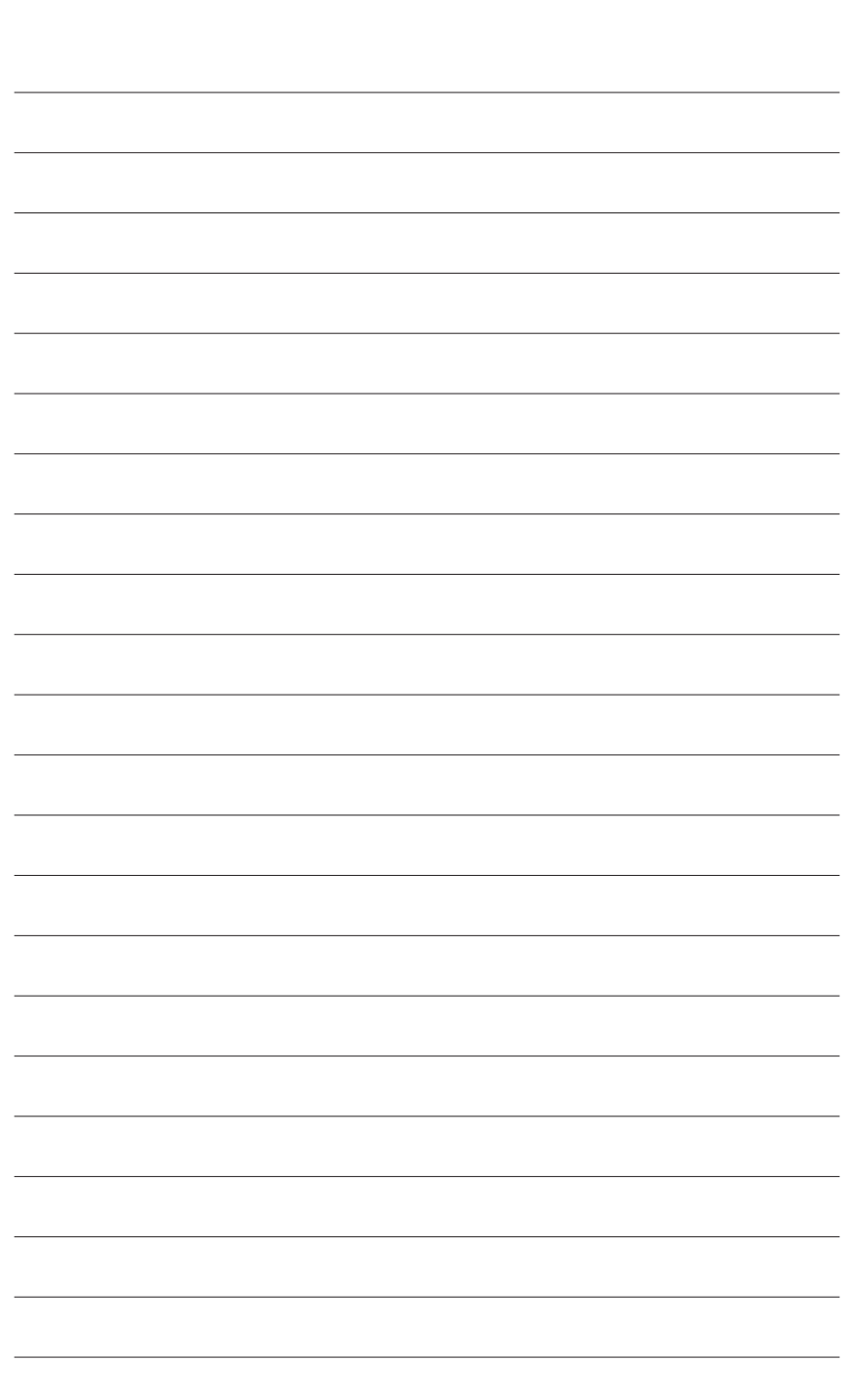

 $\overline{\phantom{a}}$ 

Instalación del hardware - 28 -

 $\overline{\mathbb{I}}$ 

 $\Box$